# **Bluetooth/2.4G/Wire Wireless Barcode Scanner**

**User Manual**

**V3.11** Bluetooth+2.4G+wire

### *Specification*

- , Support Bluetooth/2.4G/Wired and can be switched.
- , Support Bluetooth-HID/SPP/BLE and can be switched.
- , Bluetooth HID and 2.4G support long press to switch.
- , Bluetooth:10 m viewing distance wireless transmission.
- , In Bluetooth mode, Supports all versions of windows.
- , In Bluetooth mode, Supports Mac、Android、IOS etc.
- , In Bluetooth-offline mode, Double-click to switch reconnect state and match state.
- , 2.4G:100 m viewing distance wireless transmission.
- , Support most USB devices in 2.4G mode.
- , In HID mode, Support multi-Language.
- , Wired mode can be disabled by setting code.
- , Three tips: Buzzer &Indicator &Vibration.
- , 16MB storage.
- , Support Instant upload Mode、storage Mode.
- , Efficient power management, long working hours.
- , Buttons: long life, comfortable, quiet.
- 17. Support online upgrade.

## **Table of contents**

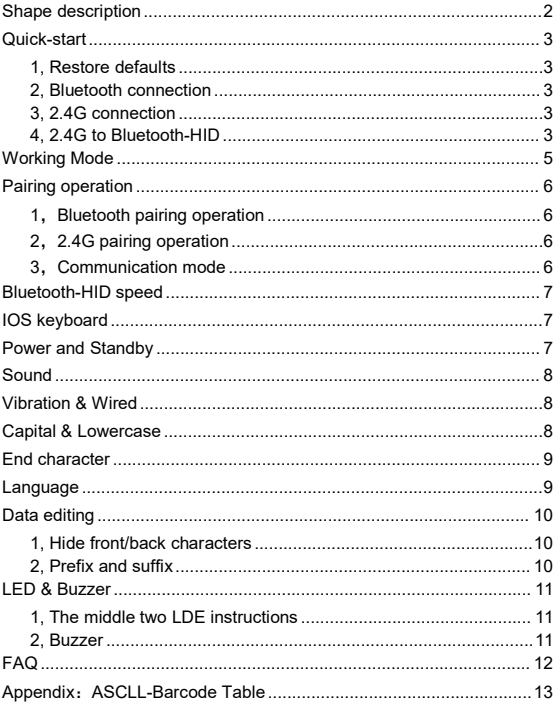

## <span id="page-3-0"></span>**Shape description**

Dimensions:120mmX48mmx23mm

### **Charge LED**:

When charging, the green light is on, charging is complete, the green light goes out.

### **Deecoder LED**:

Green light, Decoding is complete, flashing once.

### **Bluetooth/2.4G LED**:

Press button, the scanner starts. Enter Bluetooth reconnect state, the blue light the green light flashes alternately. Please double-click ,The

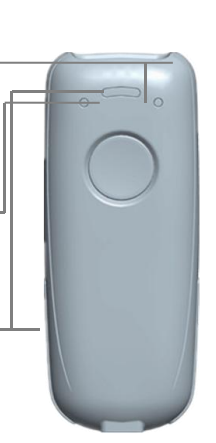

scanner enters Bluetooth pairing mode and the blue light flashes quickly. Perform Bluetooth connection operation. When the Bluetooth connection is successful, the blue light is always on. Switch to 2.4G mode, the blue light goes out, Connection successful, the green light is always on.

### **Wire Mode**:

Insert the cable and it will automatically become wired, Unplug the USB cable, the scanner returns to the previous

mode. Wired function, can be disabled by setting code.

### <span id="page-4-0"></span>**Quick-start**

### <span id="page-4-1"></span>**1, Restore defaults**

1. Scan the "Restore defaults".

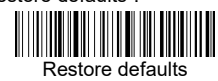

#### <span id="page-4-2"></span>**2, Bluetooth connection**

1. Press the button, the buzzer sounds, the scanner starts.

2, Double-click button, The blue light flashing which means in matching mode, Choose the scanner is going to pair with the host. When the connection is successful, the blue light is always on and the buzzer drops once.

3,The Scanner name:"Scanner XXX" The "XXX" indicates Bluetooth mode. For example : HID, SPP, BLE.

### <span id="page-4-3"></span>**3, 2.4G connection**

When the scanner is in Bluetooth-mode, Insert the 2.4G receiver into the USB, Press the button for 8 seconds or scan the (Mode switch) setting code, The scanner will switch and match the 2.4G receiver. The middle green light is on, the buzzer sounds twice, indicating 2.4G connection is successful.

### <span id="page-4-4"></span>**4, 2.4G to Bluetooth-HID**

When the scanner is in 2.4G-mode, Press the button for 8 seconds or scan the (Mode switch) setting code , The scanner switches to Bluetooth HID mode and automatically reconnects the last connected Bluetooth device.

Ps: Recommending use 2.4G mode at the PC.

## <span id="page-6-0"></span>**Working Mode**

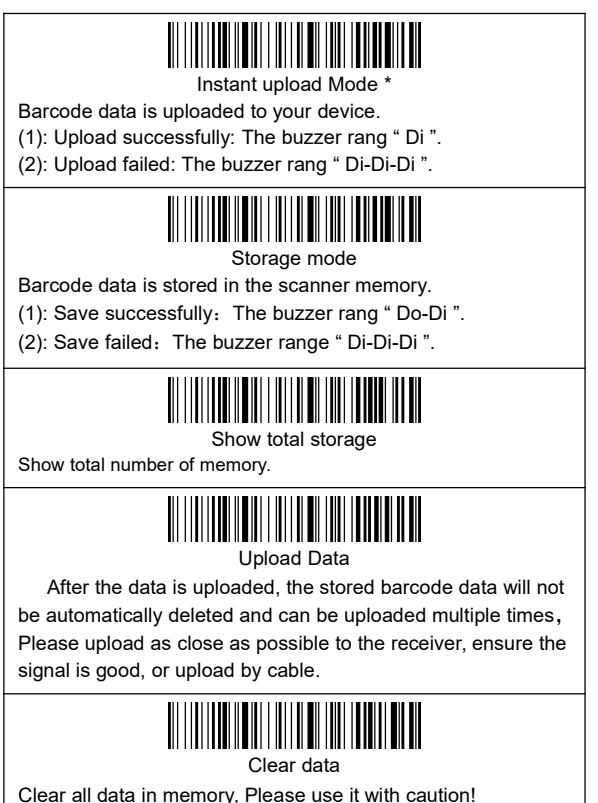

## <span id="page-7-0"></span>**Pairing operation**

### <span id="page-7-1"></span>**1**,**Bluetooth pairing operation**

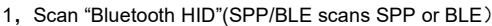

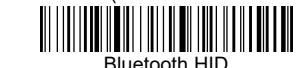

2,Scan "Pairing",the blue light flashing which means in pairing (Note: At this point, double-click will exit the pairing state.)

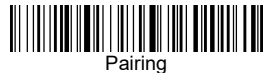

3. Choose the scanner is going to pair with the host, When the connection is successful, the blue light is always on and the buzzer drops once.

### <span id="page-7-2"></span>**2**,**2.4G pairing operation**

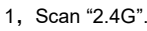

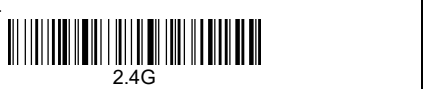

2, Scan "Pairing", the mid-green light flashing which means in pairing.

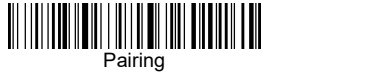

- 3, Insert 2.4G-Receiver, When the connection is successful, the mid-green light is always on and the buzzer drops twice.
- <span id="page-7-3"></span>**3**,**Communication mode**

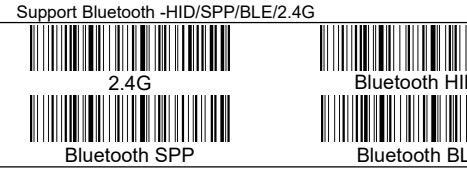

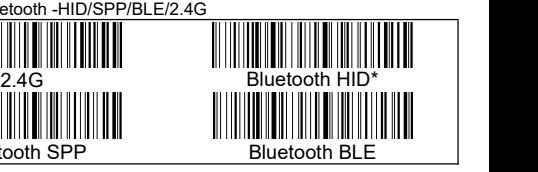

<span id="page-8-2"></span><span id="page-8-1"></span><span id="page-8-0"></span>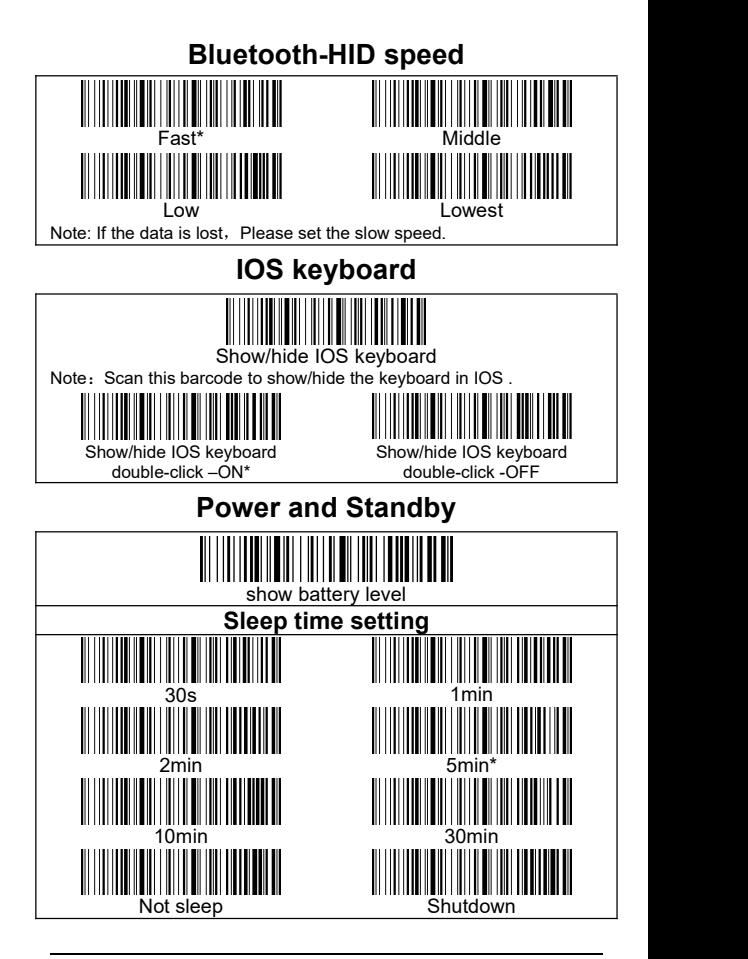

## <span id="page-9-1"></span><span id="page-9-0"></span>**Sound**

<span id="page-9-2"></span>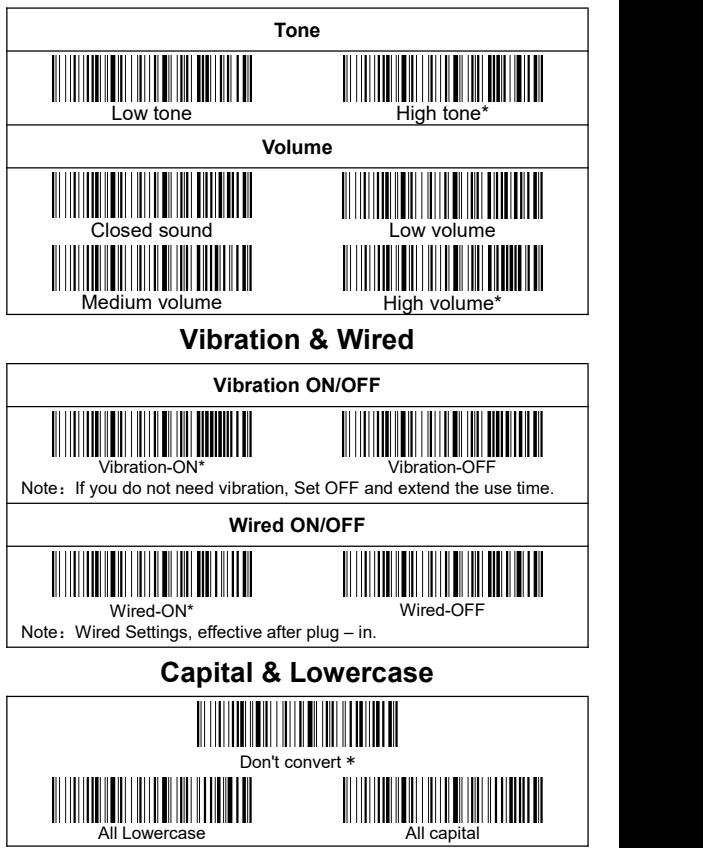

<span id="page-10-1"></span><span id="page-10-0"></span>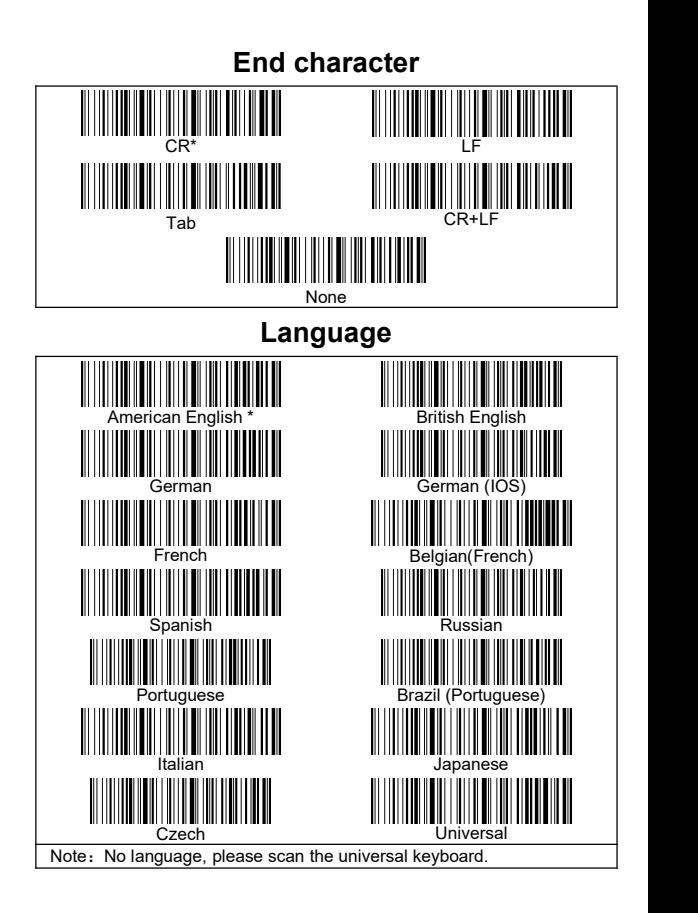

## <span id="page-11-0"></span>**Data editing**

### <span id="page-11-1"></span>**1, Hide front/back characters**

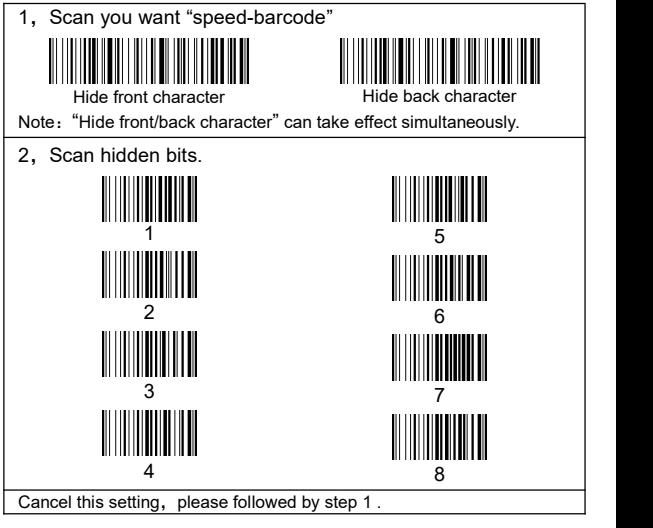

### <span id="page-11-2"></span>**2, Prefix and suffix**

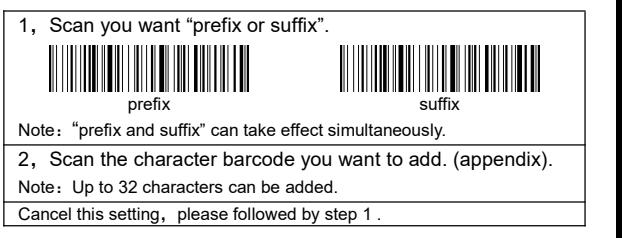

### <span id="page-12-0"></span>**LED & Buzzer**

#### <span id="page-12-1"></span>**1, The middle two LDE instructions**

(Bluetooth status light: blue LED: 2.4G status light: green LED) Blue OFF, Green flashing: 2.4G pairing/Reconnection status, Pairing successful, Green ON. Green:OFF, Blue flashing: Bluetooth-HID pairing status, Pairing successful, Blue ON Green OFF, Blue Slow-flashing: Bluetooth-SPP pairing status, Pairing successful, Blue ON Green OFF, Blue Fast-flashing: Bluetooth-SPP pairing status, Pairing successful, Blue ON "Blue and Green" Alternating flash:

Bluetooth-HID Reconnection status.

"Blue and Green" Synchronous slow flashing: update status.

#### <span id="page-12-2"></span>**2, Buzzer**

Di--- The scanner starts or shutdown.

Di: Successful decoding, connection succeeded.

Di---Di---: Disconnect

Do-Di: Save successfully, Scanned wrong setting code

Di-Do: Scanned setting code.

Di-Di-Di: Transmission failed. Storage overflow.

Di-Di-Di-Di-Di: Low battery.

<span id="page-13-0"></span>1, Reconnection & Match (In Bluetooth mode)

In the offline state of Bluetooth HID, double-click can be used to switch the Bluetooth reconnection status and the Bluetooth matching status. If you don't want to connect to the last device, double-click the button before the Bluetooth reconnect succeeds. It will switch to the Bluetooth match state to connect to the new device and double-click again to switch to the reconnect state.

#### 2, Power-on judgment

After starting up, the mid-blue and mid-green lights flicker alternately, indicating that the scanner is in Bluetooth HID reconnection state.

After starting up, the mid-green light flashes, and the scanner is in a 2.4g reconnect state

- 3, Can't search the scanner
- ① Make sure the scanner is in HID-mode.
- ② Whether the scanner in matching state- blue light flashing?
- 4. Bluetooth connected but not upload
- ① Whether the scanner set to storage mode, Please set to Instant upload Mode.
- ② Whether the scanner set to 2.4G mode (check mid-led status).
- ③ Please check the Bluetooth mode(HID,SPP,BLE)
- 5,2.4G connected but not upload

Whether the mid-green light is always on to confirm the connection is successful., Otherwise, please re-pair the 2.4G receiver, please refer to the 2.4G pairing chapter.

More support, please contact the manufacturer.

<span id="page-14-0"></span>Appendix: ASCLL-Barcode Table

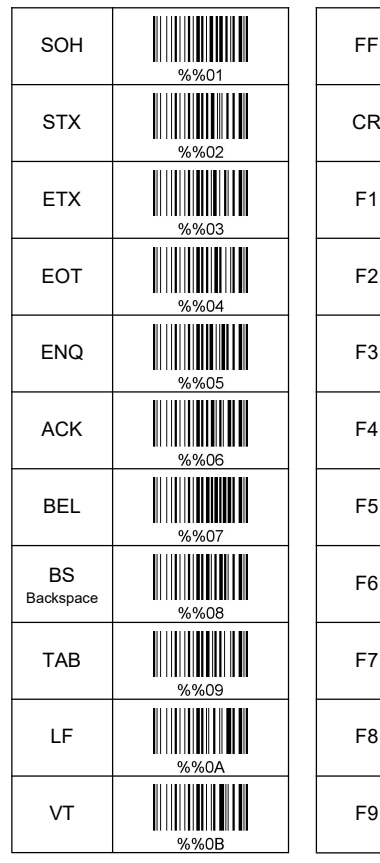

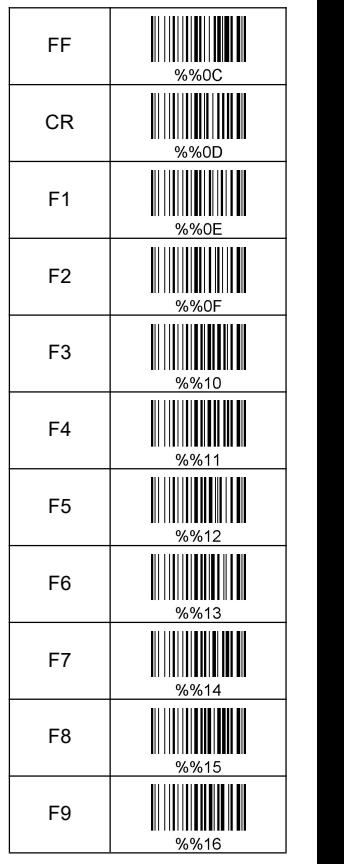

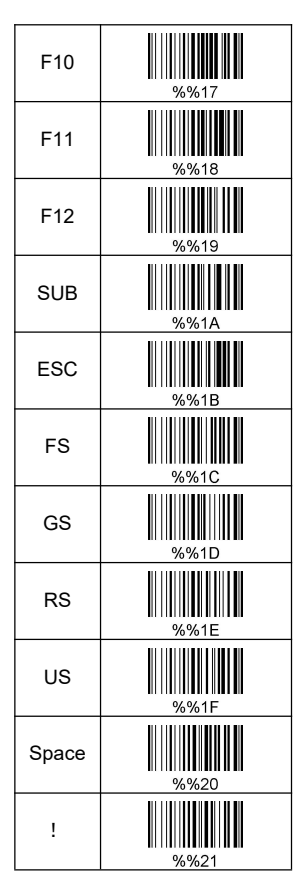

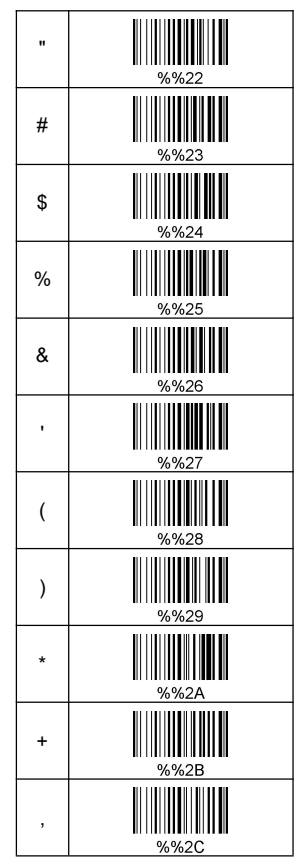

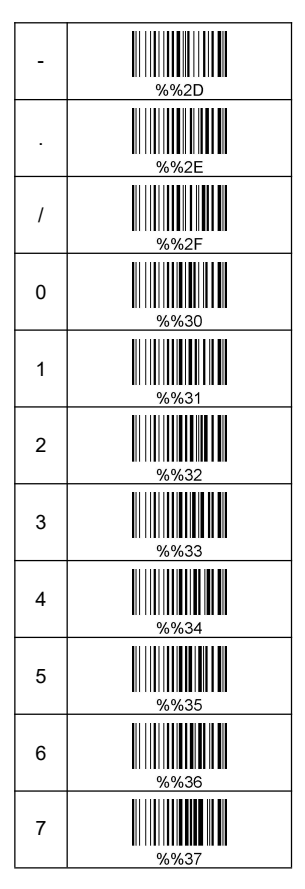

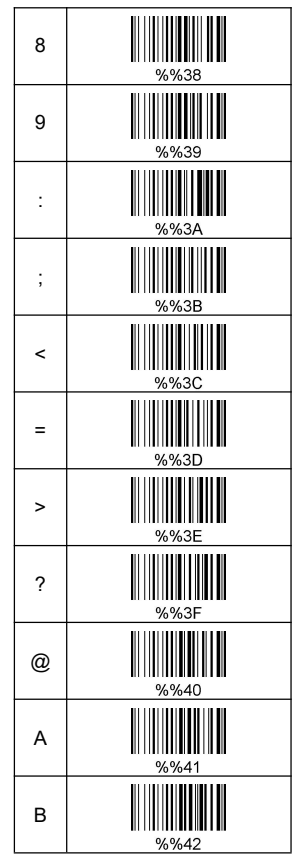

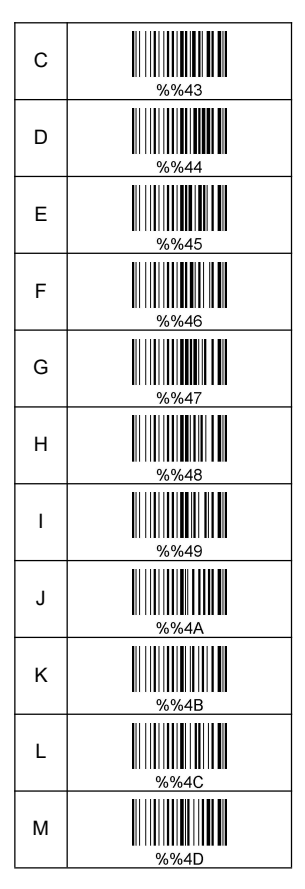

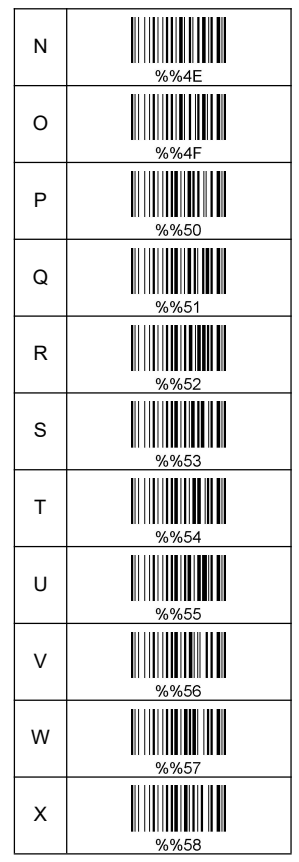

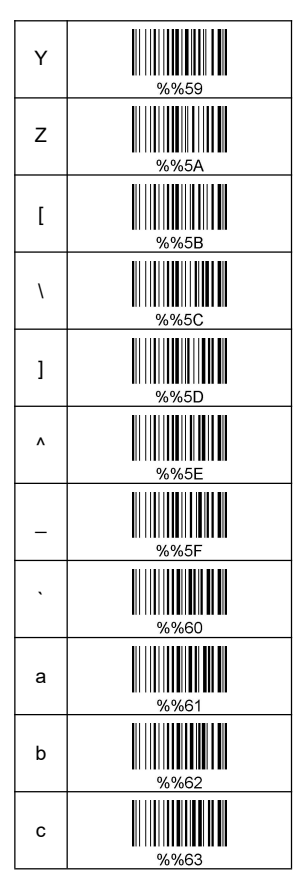

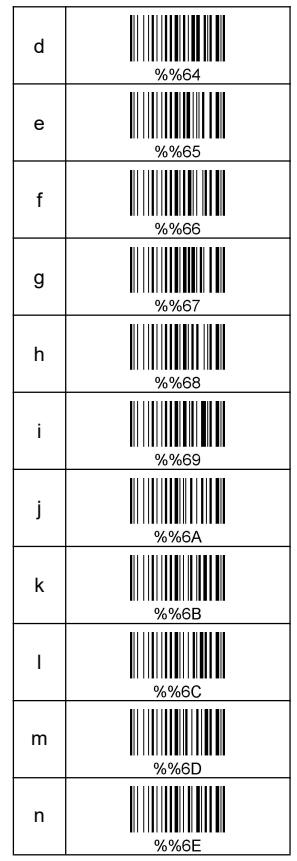

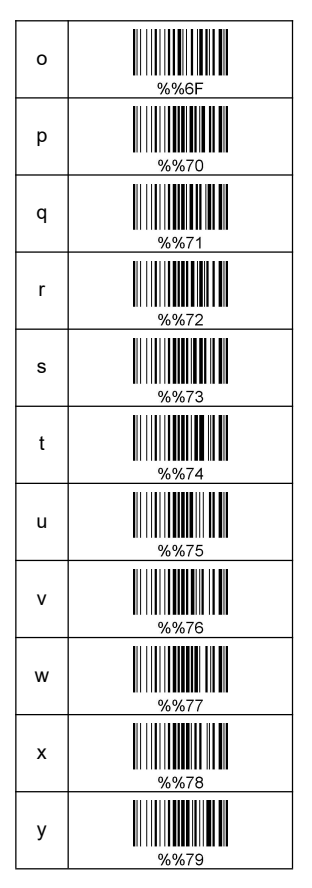

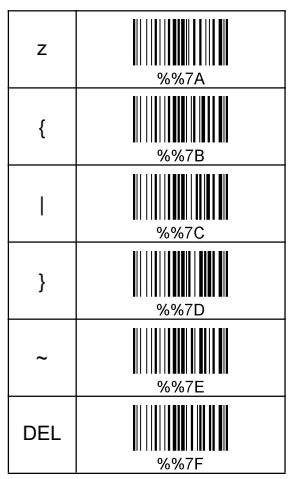